# 平成30年度 電話応対コンクール予約システム登録・申込方法

# 1.事前準備【Web申込会員登録】

複数名参加される場合は、予約受付開始日までに登録頂ければ、随時企業情報 を登録する必要がありません。 ※ 予約時の登録でも結構です。

## ① WEB申込会員登録

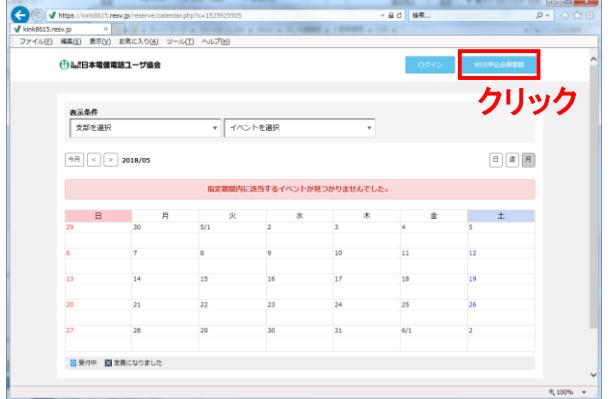

## ② 会員情報登録

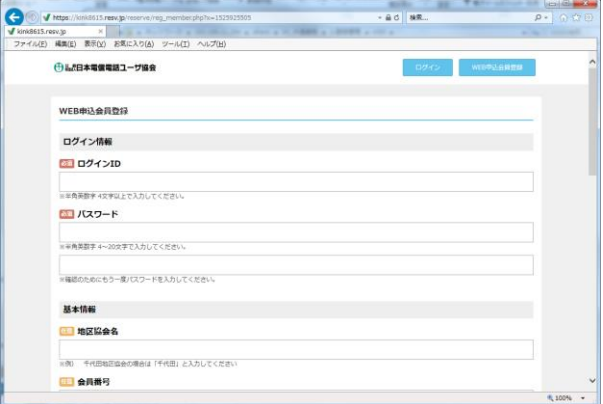

## 2.Web申込会員登録

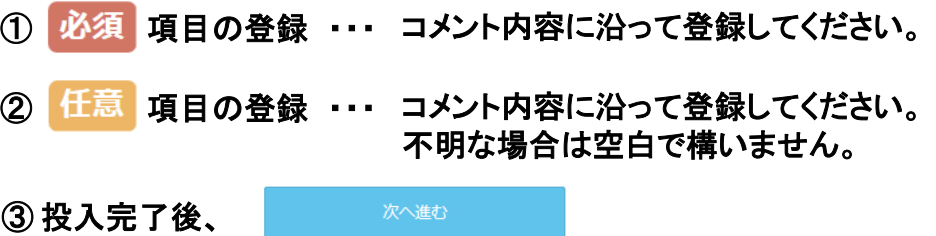

### ④ 内容確認後、登録クリック

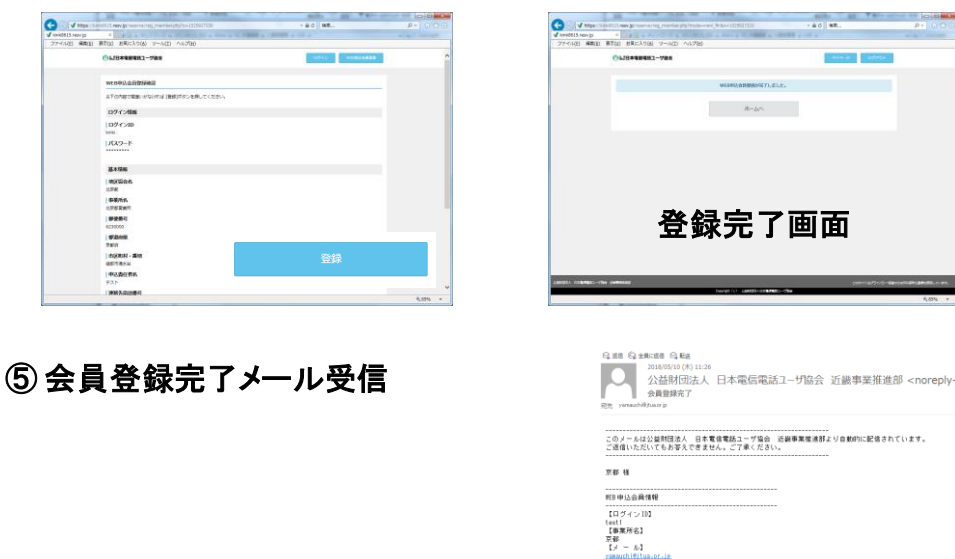

公益財団法人日本電信電話ユーザ協会<br>近畿事業推進部<br>TTTS 0011 〒550-0011<br>大阪市西区阿波座2-1-11 NTT阿波座ビル<br>TEL 06-6534-8615 FAX 06-6534-8628

# 3.予約方法【希望日の表示方法】

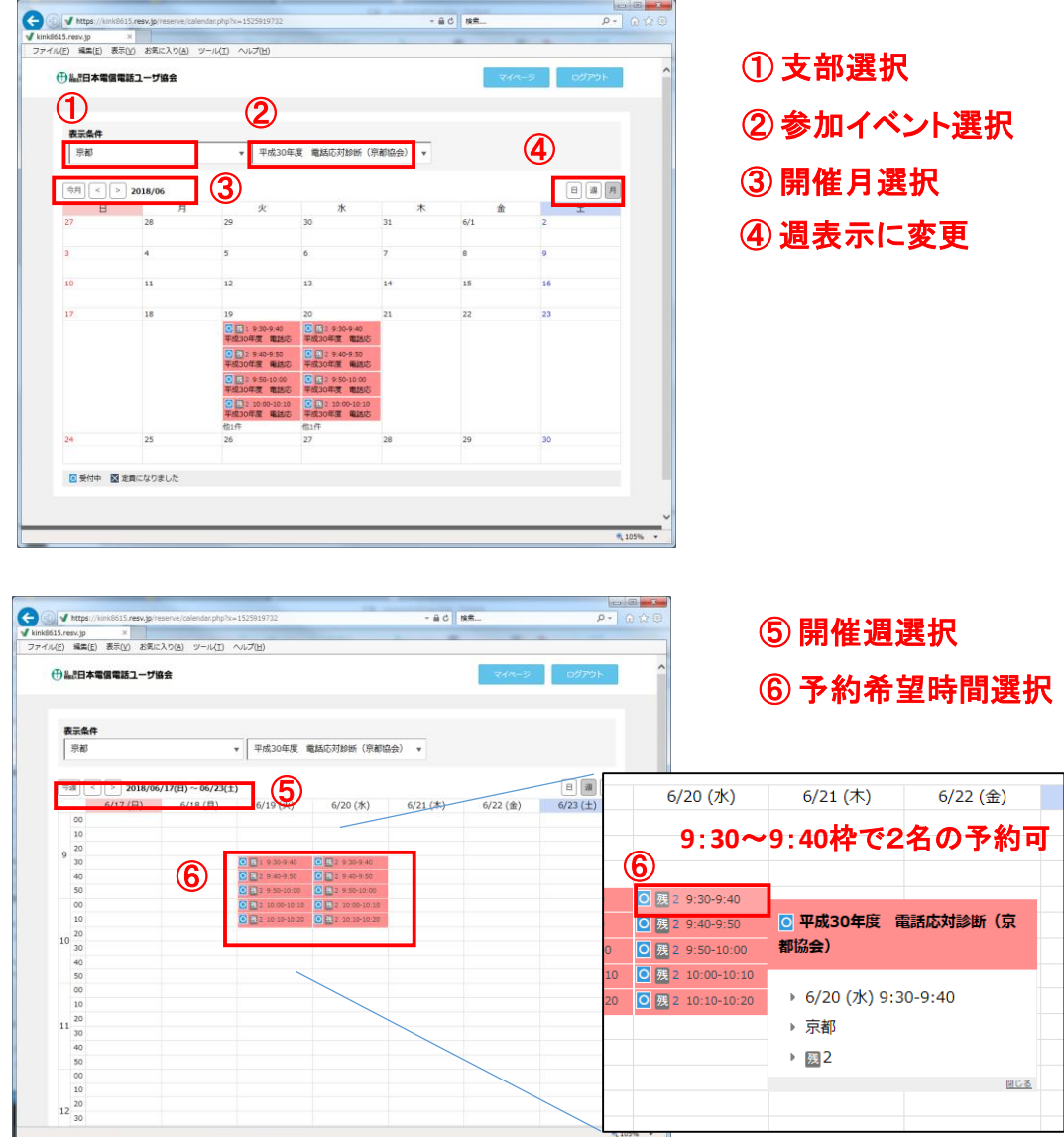

# 4.予約方法【参加者の登録】

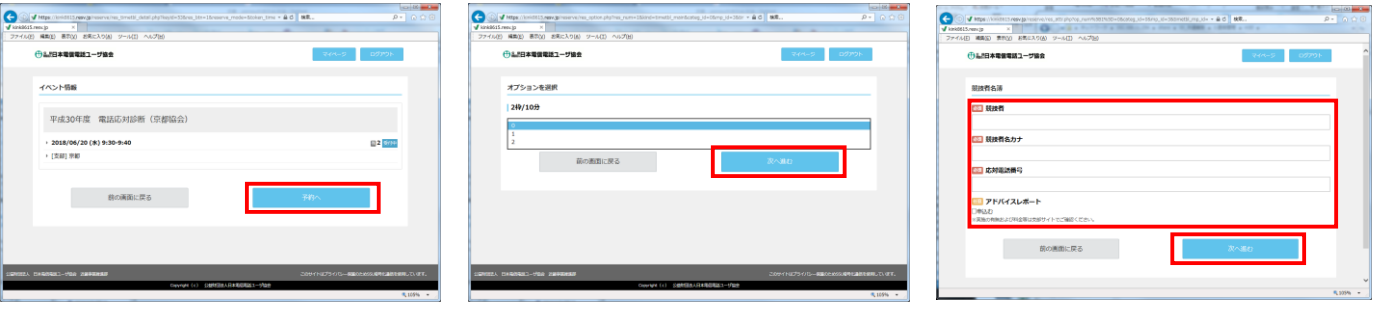

1日時に間違いなければ 2次へ進む 予約へ

 次へ進む ③ 参加者氏名・応対番号を 登録。 ※アドバイスレポートの要否

※アドバイスレポート・・・支部によって名称はフィードバックシート、診断シート

4.予約方法【会員情報の登録】

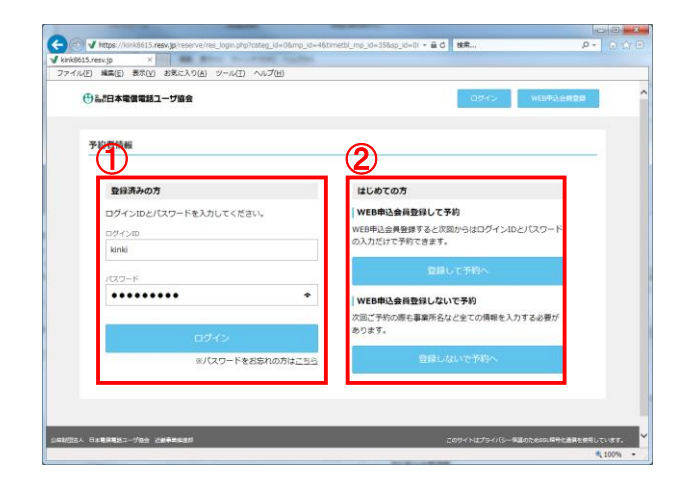

#### ① 登録済みの方は、ログインID・PWでログイ ンしていただくと内容確認の画面に移行します。

② 未登録の方はこちらから会員情報の登 録願います。情報登録後、確認画面に移行 します。

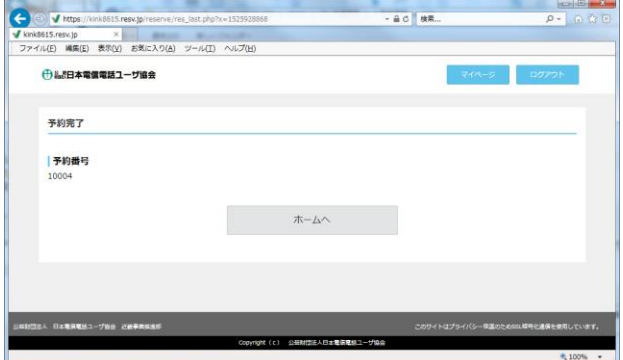

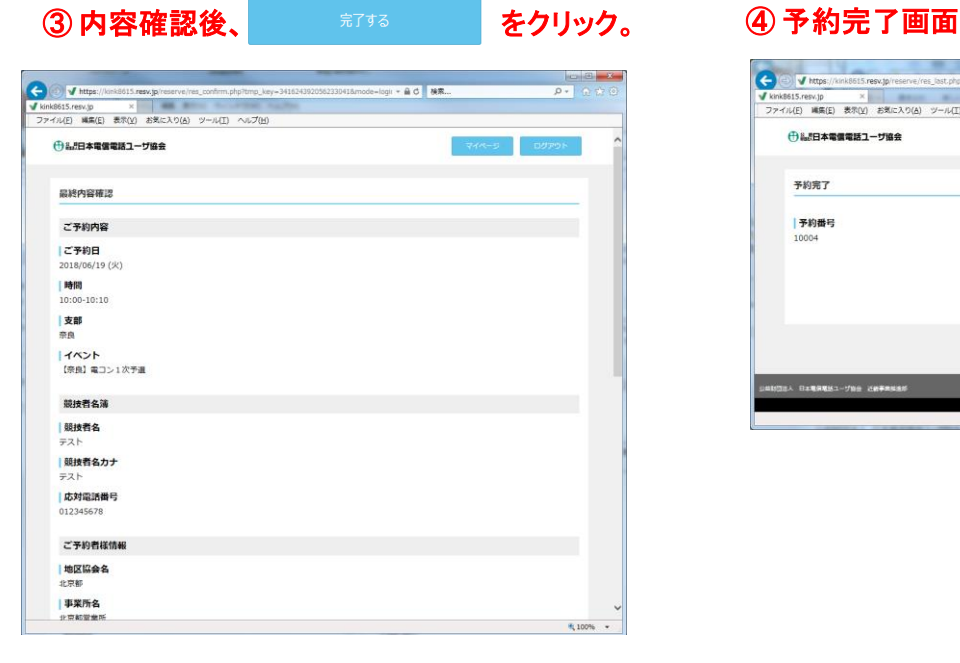

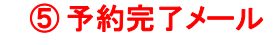

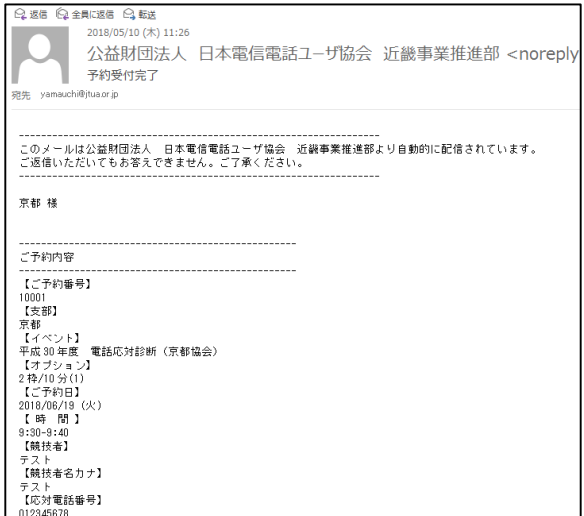